## **My.Scouting Password Reset**

| If you have forgotten your Username or Password to My.Scouting, click on the "Forgot Username/Password button under the login button.                                                                                                    | Forgot username / password?                                              |                                                                                                    |
|----------------------------------------------------------------------------------------------------|--------------------------------------------------------------------------|----------------------------------------------------------------------------------------------------|
| The page will change to show 2 ways for you to recover your Username or Password.                                                                                                    | * Email or member ID: Email or member ID  * Date of Birth: Date of Birth | * Username: Username  RECOVER PASSWORD                                                                                                    |
| If you do not remember your username or password, or you cannot log in for another reason, please click on the blue chat icon in the bottom right corner of the screen.  The BSA Assistant will come up and will prompt you to type your question or problem in the chat bar. |                                                                          | BSA Assistant  Welcome to our automated assistance (beta). Please, say "hi" to start  Password Reset  11:23:46 AM  BSA Assistant  Do you remember your security questions?  11:23:46 AM  Please enter your question or say 'Hi' |

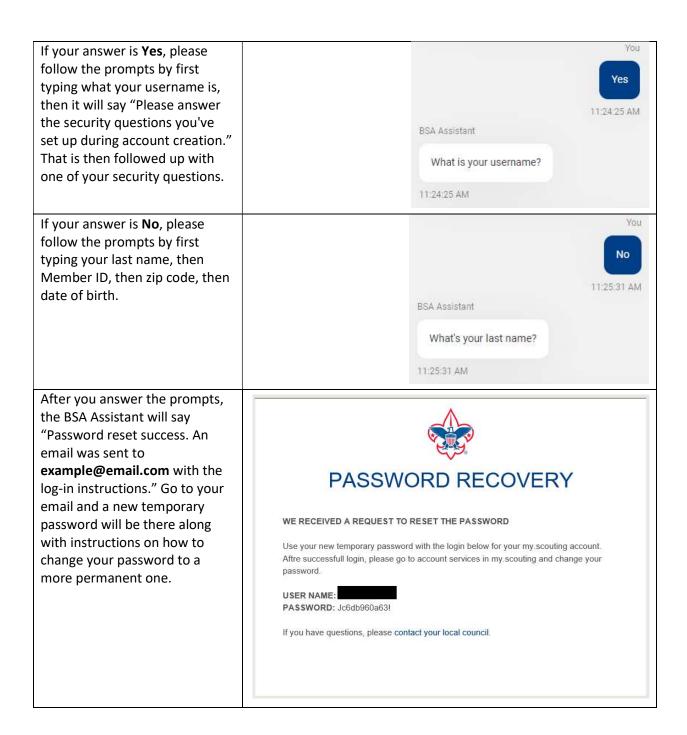